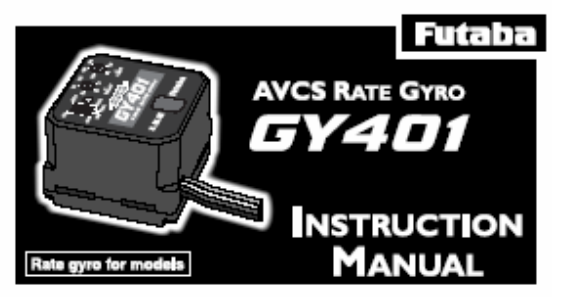

Grazie per aver comprato una GY 401 AVCS Gyro. Prima di usare la vostra nuova Gyro, perfavore leggete questo manuale minuziosamente e usate la Gyro in maniera appropriata e in sicurezza. Dopo aver letto questo manuale. riponetelo in un posto sicuro.

- Nessuna parte di questo manuale può essere riprodotta in nessuna forma senza autorizzazione
- Il contenuto di questo manuale può essere modificato senza preavviso
- Questo manuale è stato scritto con accuratezza. Se ritenete siano necessarie chiarificazioni, srcivete alla Futaba

# **Caratteristiche** Introduzione 1

La GY401 è una Gyro ad alte prestazioni, compatta, leggera equipaggiata con AVCS (Sistema di controllo angolare vettoriale), sviluppata per modelli di elicotteri. Dato che il sensore e il circuito di controllo sono integrati, risulta di facile installazione.

#### Servocomandi applicabili

Le performance di una Gyro dipendono pesantemente dal tipo di servocomando usato. Più alta è la velocità di risposta del servocomando, migliore risulterà la sensibilità e la prestazione della Gyro. Da questo presupposto, un servocomando digitale è perfetto per questo tipo di Gyro. Il servo digitale S9253 alta velocità, espressamante progettato per le Gyro è raccomandato.

# 2 Caratteristiche

#### **.AVCS system**

Tutte le variazioni di assetto della coda dovute a vento, altre condizioni atmosferiche, volo frontale, traslato, reverso e altre variazioni dovute al volo del modello, sono annullate rendendo il controllo della coda facile e perfetto per il volo 3D.

#### •SMM gyro sensor

L'uso di un sensore di Gyro completamente ridisegnato e estremamente compatto (tecnologia SMM silicon micro machine) virtualmente elimina tutte quelle piccole correzioni della coda presenti durante il volo.

#### .Digital servo compatible (DS mode)

Il modo DS rende compatibili i servi digitali Futaba. Questo massimizza il rendimento e la risposta dei servi digitali.

#### •Funzione del controllo del guadagno e possibilità di commutare dalla radio

La funzione di controllo del guadagno dalla radio permette di modificare il valore del Gain e da la possibilità di selezionare il modo AVCS o Gyro normale.

#### ·Integrata, compatta e leggera

Compatta nelle misure (27x27x20mm) leggera nel peso (27g) realizzata con tecnologia ad alta densità di assemblaggio componenti.

### •Contenitore di resina conduttiva

Il contenitore della Gyro in resina conduttiva aumenta la resistenza EMC (interferenza elettrostatica e magnetica).

# **Il set contiene 3**

La Gyro 401 è corredata con I seguenti accessori

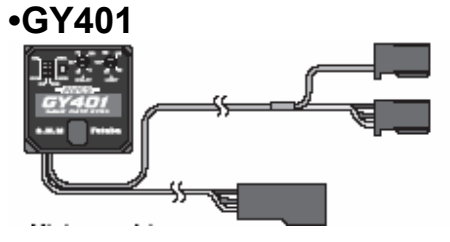

#### •Mini cacciavite

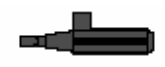

 $•$ S9253

(solo nella confezione completa di servo)

**S9253 Caratteristiche** 

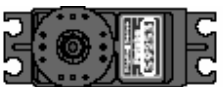

(Digital servo for gyro)  $\cdot$ Velocità: 0.08sec/60 $\degree$ (at 4.8V) •Coppia: 2.0kg-cm(at 4.8V)

 $\cdot$ Peso: 49 $\alpha$ Dimensioni: 40x20x36.6mm

#### **•Tamponi biadesivi**

 $(3$  fogli $)$ 

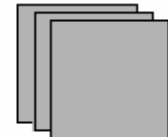

#### **GY401 Prestazioni**

(Sensore integrato del tipo AVCS rate gyro)

- · Sistema di controllo: Controllo Digitale avanzato PI (Integrazione proporzionale)
- Sensore di Gyro: SMM (Silicon Micro Machine) sistema gyro a vibrazione
- Tensione operativa: +4 to +6VDC
- Temperatura operativa: -10°C to +45°C
- Dimensioni: 27 x 27 x 20mm
- Peso: 27q (connettori inclusi)

• Funzioni:

Selezione del senso di rotazione, commutatore in modo DS, Trimmer per il controllo del ritardo, Regolazione dei limiti, controllo del guadagno via radio, commutazione AVCS/normal mode

## **AVCS Gyro**

Gyro convenzionali mandano segnali di controllo al servo che controlla il ruotino di coda, solo quando la coda dell'elicottero si muove. Quando la coda è ferma il segnale di controllo diventa zero. Al contrario la Gyro AVCS continua a mandare segnali di controllo anche quando la coda è ferma. Il seguente paragrafo spiega la diffrenza tra una Gyro normale e una in AVCS.

### Modo di Lavoro di una Gyro convenzionale

Di base quanto segue descrive il comportamento di una Gyro quando il modello è con il vento al traverso.

Con una Gyro convenzionale, quando il modello incontra una corrente laterale che fa sbandare la coda, la gyro invia segnale per correggere lo sbandamento. Quando la coda è tornata in posizione il segnale si riduce a zero.

Se le raffiche laterali si ripetono, la Gyro continua ad alternare il segnale di correzione con lo zero fino a che il modello non si trova prua al vento e le sollecitazioni laterali diventano zero. Questo effetto si chiama "Effetto banderuola".

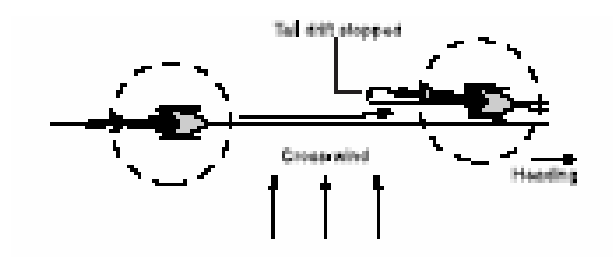

#### Modo di Lavoro di una Gyro AVCS

Al contrario, con una Gyro AVCS, quando il modello incontra una corrente laterale e la coda tende a sbandare, un segnale di controllo compensa lo sbandamento laterale. Nello stesso tempo la Gyro calcola la componente angolare dello sbandamento e vi si oppone costantemente. Quindi la tendenza a sbandare della coda sarà contrastata fino a che perdurerà tale condizione.

In alter parole, la Gyro da sola correggerà le variazioni della coda sottoposta allo sbandamento.

Considerando come lavora questo tipo di gyro, c'è da dire che essa automaticamente varierà il trim del ruotino per mantenere il contrasto stabile e senza sussulti. Questa è la funzione di auto trimmaggio.

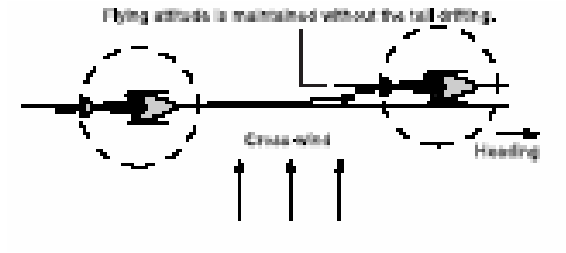

# 4 GY401 Funzioni

#### **Monitor LED**

Indica lo stato operativo della Gyro 401. La descrizione dei contenuti è qui di seguito.

## Inverte direzione Gyro (DIR)

Cambia il senso di direzione della Gyro Deve essere settato in accordo con il senso Di rotazione del rotore e del ruotino. Se il Ruotino contrasta la tendenza a ruotare allora è montata bene. Se tentate di volare con un modello a rotazione oraria e la gyro è invertita, il muso girerà a sinistra con effetti disastrosi

#### **Switch Modo DS**

Modo di selezione per servi digitali. La selezione ON è quella esclusivamente dedicata ai servi digitali. Quando usi un servo normale settal su OFF Altrimenti il servo sarà distrutto

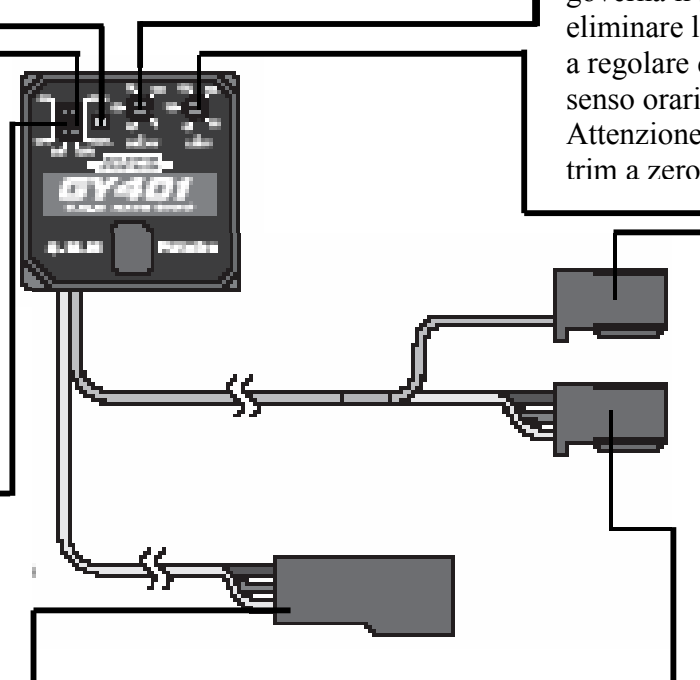

#### Connettore del servo del rotore lato rx

Connetti questo nella ricevent eal posto del servo che controlla il ruotino di coda corsa

## **Controllo del ritardo (DELAY)**

Trim per il controllo del ritardo sul segnale che governa il servo del ruotino. Viceversa per eliminare la tendenza a sbacchettare si può provare a regolare questo ritardo. Quando il trim si gira in senso orario il ritardo aumenta

Attenzione: quando usate sevi digitali settate il trim a zero

#### **Controllo del Limite (Limit)**

Setta la massima corsa del servo. Muovi li stick a destra e a sinistra e regola la corsa che non ci siano stress sui collegamenti meccanici. Durante il volo il servo non supererà questo limite e non forzerà. Quando il trim è regolato in senso orario il servo aumenta la sua corsa

### Connettore sensibilità

Connettore per settare la sensibilità della Gyro. Connettilo alla ricevente, normalmete sul CH5. Questo connettore è usato nello stesso tempo per passare da mode Noprmal a AVCS. Dato che questo connettore è delicato estraetelo con cautela dalla ricevente

### Connettore servo del ruotino

Connetti qui il servo che controlla la coda

## (Monitor LED display)

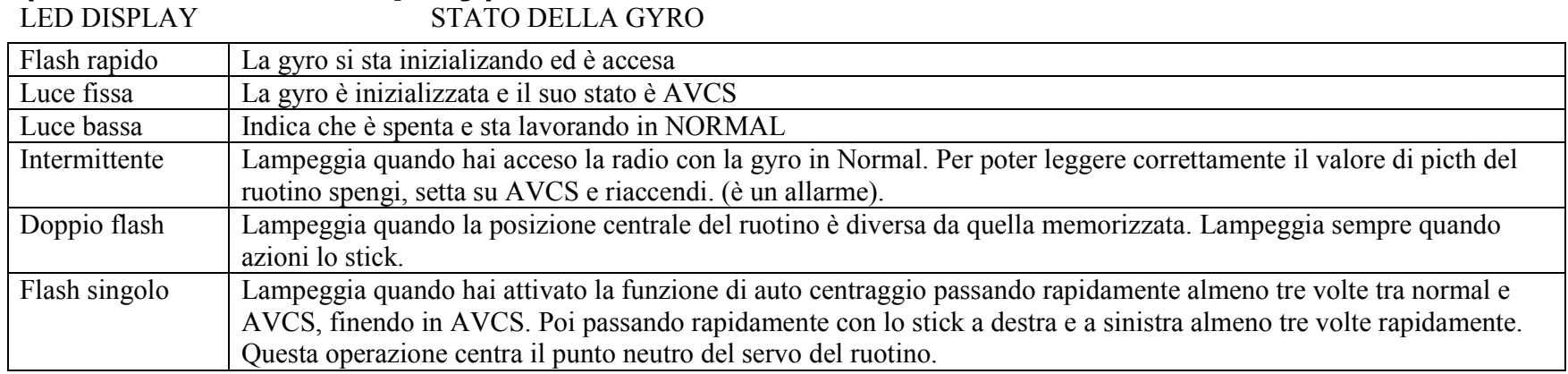

#### Relazione tra gli aggiustamenti di sensibilità sulla radio e la sensibilità della Gyro e modo operativo

La sensibilità della gyro diventa zero quando il trim della sensibilità sulla radio nella posizione neutral. La sensibilità può essere regolata oltre l'ampiezza della curva se operate in AVCS mode nel verso positivo e nel verso negativo se lavorate in Normal, dalla posizione neutra del trim. Quando la radio ha la funzione di sensibilità gyro (T9ZHwc, T8UHPS, ecc.) e segna 50%, la 401 sarà settata su zero. Quando il valore supera il 50% la Gyro passa in AVCS e la sensibilità passa al 100% quando sulla radio arrivi al 100%.

Per settaggi inferiori al 50%, la gyro passa in Normal e avrai il 100% di sensibilità quando la radio sarà settata allo 0%.

Quando il settaggio della sensibilità è fatto attraverso il canale di switch, allora il passaggio tra AVCS e Normal è fatto attraverso l'apposito interruttore sulla radio. La sensibilità di ogni MODE è fatta con la funzione di aggiustamento angolo di timone (ATV, AFR, ecc.) per ogni rispettivo canale. Quando l'ATV o L'AFR sono settati su 90%, la sensibilità della Gyro sarà al 100%.

## Uso  $5$

Usa il cacciavite in dotazione per non danneggiare la Gyro

## Installazione sul telaio o fusoliera

(1) Installazione Gyro

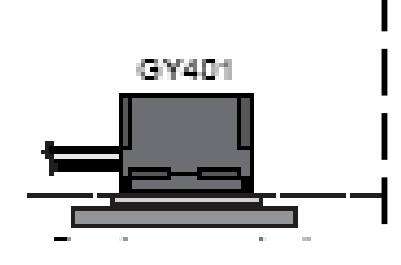

Installa la Gyro in modo che la sua base sia perpendicolare alla direzione dell'asse del rotore principale. Un cambio di questo asse si rifletterà sulla direzione del pitch e del roll. Quando usi un elicottero a motore mantieniti a non meno di 10 cm dalla stesso. Usa il biadesivo in dotazione.

## (2) Connessione della Gyro

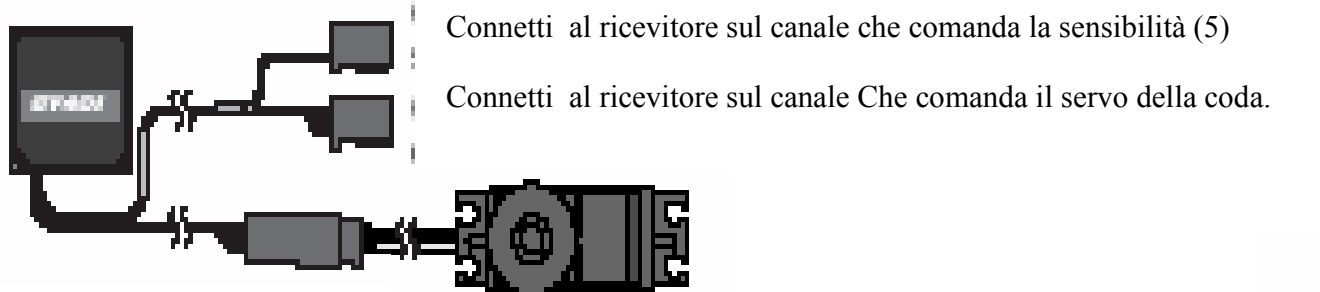

Connetti al servo della coda.

#### (3) Seleziona il tipo di servo

Quando usi un servo digitale (S9253, S9250, S9450, ecc) come servo di coda, setta lo switch della gyro su DS.

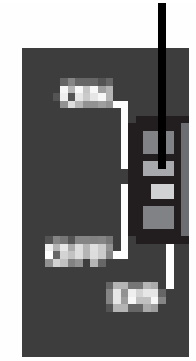

### (4) Controllo del rinvio del servo

Imposta la trasmittente su AVCS e accendi la trsmittente, quindi alimenta la gyro. Appena la 401 parte, lei imposta il servo al centro, tu lascia lo stick del ruotino al centro e aspetta almeno 3 secondi

Attenzione, se a questo punto il led sulla gyro è acceso, significa che state lavorando in AVCS. Quando viene accesa in mode normal il led lampeggia dandovi un allarme. Swithca su AVCS spengi e riaccendi la gyro.

Prossimo passo, commuta su normal la gyro e verifica che il servo sia nella posizione neutra.

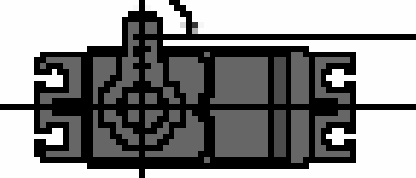

Muovi lo stick a destra e a sinistra e controlla la direzione di lavoro. Se è incorretta reversa il servo dalla radio.

### (5) Criterio di regolazione della sensibilità della gyro

La sensibilità cambia a seconda del servo e della fusoliera. Generalmente piùù è veloce il servo, più veloce sarà la risposta della gyro. In più quando la velocità di rotazione aumenta, aumenta anche la sensibilità e la gyro. Questa deve diminuire all'aumentare dei giri ed essere maggiore in hovering.

Questa tendenza è più pronunciata su un elicottero 60 che su un classe 30. Per cominciare la sensibilità può essere settata tra 70 e 80% in hovering e tra 60 e 70% in traslato. Partite da qui e fate gli aggiustamenti e le prove di volo per trovare i valori più adatti al vostro modello

### (6) Controlla la direzione di Lavoro della gyro

Quando il rotore gira in senso orario, il muso dell'elicottero tende ad andare a sinistra. Se la gyro è settata male questa tendenza aumenterà invece di essere corretta.

Se devi reversare la gyro usa lo switch

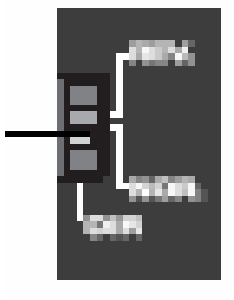

#### (7) Regolazione della corsa

Muovi lo stick del ruotino a destra e a sinistra e verifica che non forzi o non vada oltre la corsa consetita dai leveraggi. Regola se necessario il limitatore di corsa della Gyro. In questo modo, in volo non streeserai ne meccanica ne servo.

## Regolazioni per il volo

Nel modo AVCS, la Gyro automaticamente compensa la posizione neutra (centrale) del servo del ruotino per contrastare gli sbandamenti, così che la reale posizione del neutro non può essere determinata.

Quando la posizione centrale cambia sostanzialmente a destra o a sinistra si genera un errore e le prestazioni della gyro hanno un calo. Quando fai il tuo primo volo e riconnetti I leveraggi, setta la posizione neutra in Normale mode e poi quando voli in AVCS Mode.

#### (Regolazione della posizione neutra del servo)

(1) Regola sulla trasmittente il revolution mix (pitch rudder) a zero o a OFF.

(2) Regola la trasmittente su AVCS. Prima accendi la radio, poi alimenta il modello. Lascia gli stick al centro e aspetta almeno 3 secondi.

(3) Setta la trasmittente su Normal, a questo punto il led sulla Gyro si spenge. Mettiti un Hovering e regola il trim della coda per mantenere il modello fermo.

(4) Regola la sensibilità fino a quando comincia a sbacchettare. Questo è il limite.

Quando usi il trim in comune con l'AVCS e Normal mode, questa operazione non è necessaria.

Facendo questo memorizzi nella gyro il neutro del servo. A questo punto il led lampeggia una volta. La posizione neutra è anche memorizzata settando la sensibilità dalla radio, commutando su AVCS e riaccendendo la gyro.

Se il led lampeggia due volte, hai perso la configurazione e devi ripetere l'operazione.

Quando la gyro è alimentata inoltre legge anche la posizione del trim e la posizione neutra del servo.

(5) Regola il trim del ruotino sia per la condizione di volo AVCS che per quella Normal.

(6) Lascia lo stick al centro e passa rapidamente tra AVCS e Normal per lameno tre volte ad intervallo di 1 secondo o meno, quindi lasci ail selettore su AVCS.

Passa a tutte le condizioni di volo, hovering Idle up1/2 e verifica che il led della gyro sia acceso.

(7) Vola e fai hovering regolando la sensibilità appena al di sotto del punto in cui comincia a sbacchettare.

In AVCS mode la sensibilità è leggermente inferiore che in modo Normal.

## (AVCS side adjustment)

(8) Regola il ritardo usando le funzioni della radio AFR, D/R ecc.

Quando comincia a sbacchettare fermata e riduci un poco. Quindi regola ancora la sensibilità.

(10) Switch to the AVCS or normal mode, whichever your prefer. In the AVCS

mode, the tail neutral position is forcefully restrained even when external disturbances

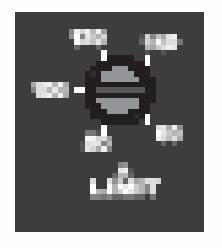

(9) Quando lo sbacchettamento capita alla fine di una rotazione su se stesso, aumenta il ritardo dal trimmer.

Questi sbacchettamenti capitano quando il servo è troppo lento. Se hai incrementato troppo il ritado, la coda tenderà a continuare a girare lentamente. Devi regolare il ritardo ad un valore accettabile.

Se usi il nostro servo ad alta velocità S9253 il ritardo lascialo a zero.

## **Come usare correttamente l'AVCS**

Un AVCS è un commando di controllo a calcolo di velocità angolare. La gyro compara costantemente i comandi provenienti dalla radio e riguardanti il routino di coda e quelli provenienti dalla gyro stessa, regolando la coda di conseguenza. Per poter lavorare con un AVCS in normal dovete aver memorizzato il neutro del servo nella gyro prima.

#### •Metodo per memorizzare il neutro del servo di coda

[Metodo 1] Quando la gyro è alimentata riceve il neutron dalla radio e lo prende per buono. Questa è la normale condizione di utilizzo. [Metodo 2] Commuta rapidamente tra AVCS e Normal almeno per tre volte ad intervallo massimo di un secondo. Il led della gyro lampeggia e il neutro è memorizzato. Se hai modificato il trimmaggio in volo, ripeti questa operazione per memorizzare il nuovo neutro. Quando fai questa operazione, falla a terra e lasci alo stick al centro.

#### •Metodo per verificare il neutro

In modo AVCS, il servo non torna mai al centro anche se lo stick è al centro. Quando vuoi verificare quale è il centro, perchè magari stai cambiano un tirante del servo, seleziona il modo normale o AVCS e muovi lostick velocemente a destra e a sinistra per almeno tro volte ad intervalli non superiori ad un secondo. Poi lascia lo stick al centro. Questa operazioen riporta il servo sul neutro.

#### •Precauzioni sull'uso dell'AVCS

Nel modo AVCS, setta sempre il revolution mix su OFF. Se non lo fai si sposta la posizione neutra del servo.

La gyro crede di ricevere un comando di variazione angolare e risetta il servo su un altra posizione.

Il modello vola con la stessa posizione di trim (inclusi i sub trim) come quando l'alimentazione è presente (la posizione del neutro è memorizzata nella gyro). Quando voli in AVCS, regola il trim del ruotino ugualmente in tutti i profili di volo. Facendo questo potrai passare da una condizione all'altra senza la necessità di ritrimmare.

## **Altre precauzioni**

## •Precauzioni sul settaggio DS

Quando usi il mode DS il servo è pilotato con un impulso di circa 270 Hz alta velocità. Se usi un servo NON Digitale Futaba si danneggia.

**OUANDO USI UN SERVO NON DIGITALE O UN DIGITALE ON FUTABA SETTA SEMPRE DS SU OFF** 

## •Operare sui trimmer, etc.

Per contenere le dimensioni sono stati usati micro trimmer sulla gyro 401, usa sempre il cacciavite in dotazione per non danneggiarli.

#### •Servo small step operation

Quando il servo si muove leggermente con il modello a terra è perchè la sensibilità della gyro è troppo alta.

## **Fuselage Maintenance Precautions**

#### Do not turn the sensitivity trimmer with too much force.

The trimmer may break. Always use the miniature screwdriver supplied to make adjustments.

#### Make positive maintenance of the fuselage tail section a habit.

The rigidity of the tail section has a large effect on gyro performance. Therefore, loose supporter and tail pipe aging also have a large effect on the characteristics.

#### Service the fuselage with a little vibration as possible.

Fuselage vibration has a very adverse effect on gyro performance.

## **Mounting Precautions**

Always use the accessory sensor tape to

#### install the gyro to the fuselage.

This is necessary to securely fasten the gyro to the fuselage so that operation of the gyro does not transmit unwanted fuselage vibrations directly to the sensor.

#### When mounting the gyro, provide a little surplus so that the gyro connection cables

#### are not too taut.

If the gyro cables are too taut, the gyro will not display its full performance. If the gyro peels, control will be lost and result in a dangerous situation.

#### When using the gyro with a helicopter, install the GY401 at least 10cm from the drive motor.

The drive motor generates strong electromagnetic noise. This noise may interfere with the gyro sensor and cause erroneous operation.

#### Mount the GY401 so that metals or other conductive objects do not touch the gyro case.

The GY401 uses a conductive resin case to reduce electromagnetic interference. Because the surface of the case is conductive, metal objects may cause a short circuit.

#### Insert the connectors fully.

If a connector works loose due to vibration during flight, control may be lost and result in a dangerous situation.

#### Always check the direction of operation of the servos.

If you attempt to fly the model when a servo operates in the wrong direction, the fuselage will spin in a fixed direction and enter an extremely dangerous state.

## **Operation Precautions**

### Never move the fuselage for about 3 seconds

#### after turning on the gyro power

#### (shared with receiver).

Since the data inside the gyro is automatically initialized as soon as the power is turned on, if the fuselage is moved, the neutral position will change. If this occurs, **FUTABA CORPORATION** 

Makuhari Techno Garden Bldg., B6F 1-3 Nakase, Mihama-ku, Chiba 261-8555, Japan Phone: (043) 296-5118 Facsimile: (043) 296-5124 CFUTABA CORPORATION 2000. 7

## **Special Markings**

Pay special attention to the safety at the parts of this manual that are indicated by the following marks. **Mark Meaning** 

Procedures which may lead to a dangerous condition and cause death or serious injury to the user if not carried out properly.

Procedures which may lead to a dangerous condition or cause death or serious injury to the user if not carried out properly, or procedures where the probability of superficial injury or physical damage is high.

Procedures where the possibility of serious injury to the user is small, but there is a danger of injury, or physical damage, if not carried out properly.

#### **Symbol:** ; Prohibited ; Mandatory

#### Check the operating time of the receiver. gyro, and servo batteries at the adjustment stage and decide the number of remaining flights while allowing a margin.

turn the power off and on again. When turning on the power, set the transmitter switch to the AVCS position and turn on the transmitter power switch, then turn on the gyro power.

#### Do not operate the rudder trimmer while flying in the AVCS mode.

When the power is turned on, the GY401 assumes that the rudder stick is in the neutral position. If the rudder trimmer is moved during flight, the neutral position will change.

#### Avoid sudden temperature changes.

Sudden temperature changes will cause the neutral position to change. For instance, do not fly the model immediately after removing it from inside a heated vehicle in the winter and an air conditioned vehicle in the summer. Let the model stand for about 10 minutes to allow the temperature inside the gyro to stabilize before turning on the power. Also, consider sudden temperature changes when the gyro is exposed to direct sunlight or is installed near the engine. Take measures so that the gyro is not exposed to direct sunlight.

#### When using the gyro in the AVCS mode,

#### set revolution mixing to 0% or OFF.

In the AVCS mode, all rudder corrections are made by the GY401. Therefore, if rudder mixing is ON, the model will operate the same as if the neutral position changed.

## One point advice •Relationship between servo horn length and gyro sensitivity

Gyro sensitivity also changes with the length of the servo horn. When the sensitivity is too low, length the servo horn. Conversely, when hunting does not stop, shorten the servo horn. Install the gyro so that the bottom of the gyro is perpendicular to the direction of the main rotor shaft axis. Changes of this axis are also reflected in the roll and pitch directions.

# **Installing to fuselage**

#### **LED display Gyro operation state**

Rapid flash Displayed while data is being initialized at power ON. Steady light Indicates that the gyro is operating in the AVCS mode. Off Indicates that the power is OFF, or the gyro is operating in the normal gyro mode.

Slow flash Displayed when there are no rudder operation signal being input from the transmitter. At this time, the rudder servo does not operate.

Intermittent flash Alarm display when the power was turned on in the normal gyro mode. For the rudder neutral signal to be read correctly, set the transmitter to the AVCS mode and turn on the gyro power again.

Double flash Displayed when the rudder signal from the transmitter in the AVCS mode is different from the neutral signal memorized in the gyro. Also flashes when the rudder stick was operated.

Single flash Displayed only when the transmitter sensitivity switch is rapidly switched between the normal and AVCS positions at least 3 times, then returned to the AVCS position and the transmitter rudder stick was rapidly moved to the left and right at least 3 times. After this display goes off, the rudder is in the neutral position.

The figure above is an example of use of the gyro sensitivity switching function (GYRO) to switch hovering (AVCS mode), idle up 1 (AVCS

mode) and idle up 2 (normal gyro mode) by SW-E and to set the gyro sensitivity to 80%, 60%, and 60%, respectively. [Setting procedure]

1. Call the transmitter advance menu GYRO setup screen.

2. Press the cursor key and display the switch selection screen. Press the data key and select SW-F.

3. Press the cursor key and display the hovering sensitivity NORM screen and set hovering sensitivity to 90%.

4. Press the cursor key and display the IDL1 screen and set the IDL1 sensitivity to 80%.

5. Press the cursor key and display the IDL2 screen and set the IDL2 sensitivity to 20%.

\* The values above are the values when the sensitivity channel reverse function is normal.

The figure above uses the CH5 ATV function and is an example of switching to hovering (AVCS mode) in the switch forward position and to idle up (normal gyro mode) in the backward position) and setting the sensitivity of each mode to 80% and 60%, respectively.

[Setting procedure]

1. Call the CH5 ATV screen.

2. Pull the CH5 switch forward and set the ATV rate to 72%.

3. Push the CH5 switch backward and set the ATV rate to 54%.

However, when sensitivity switching is performed with the CH5 switch, the AVCS mode cannot be used at both hovering and idle up. The AVCS

mode and normal gyro mode are switched by switch position.

\*The values above are the values when the sensitivity setting channel reverse function is normal.

If the rudder servo moves to the left when the nose of the helicopter

moves to the right, the gyro direction is correct.

If the rudder servo operates in the reverse direction,

switch the switch.

Since the switches are close to each other.

switch them carefully.

Move the rudder stick to the left and right and adjust the limit trimmer so that the servo operating angle

does not strike the linkage. During flight, the servo will

not operate beyond this limit and the linkage will be

protected. If the setting is too low, the gyro performance will be affected.

(Example of sensitivity setting with T8UHPS) (Example of sensitivity setting with T6XHS) Transmitter with gyro sensitivity switching function (T9Zwc, FF8S, etc.)

#### **Transmitter with ATV function** (T9Z, FF8, FF7S, FF6S, etc.)

If the monitor LED lights, the gyro is operating in the AVCS mode. When the power is turned on in the normal mode, the monitor LED will display an alarm by flashing intermittently. Set the sensitivity switch to the AVCS position and turn on the gyro power again. Set the transmitter gyro sensitivity switch to the AVCS position and turn on the transmitter power, then turn on the gyro power (shared with receiver). Since the GY401 initializes the data when the power is turned on, set the rudder stick to the neutral position and do not move the helicopter for approximately 3 seconds.

Next, switch the transmitter switch to the normal gyro mode position and check the linkage.

This completes mechanical neutral position adjustment. Land the helicopter and set the gyro to the AVCS mode. When flying, the power must always be turned on in the AVCS mode and the rudder neutral position read each time.

## **Control Delay Trimmer (DELAY)**

Rudder control signal operation speed trimmer. Conversely, to stop hunting, characteristics can be improved by adjusting the delay. When the trimmer is turned clockwise. the delay increases.

.When using high-speed servos such as a digital servo, set the delay trimmer to "0".

### **Monitor LED**

Indicates the operating status of the GY401. The display

contents are shown below. Limit Trimmer (LIMIT)

Sets the maximum travel of the rudder servo. Move the rudder stick to the left and right and adjust the limit trimmer so that the servo operating angle do not strike the linkage. During flight, the servo will not operate beyond this angle and the linkage is protected. When the trimmer is turned clockwise, the servo operating angle increases

## **Gyro Operation Direction Switch (DIR)**

Switches the gyro control direction. It must be switched according to the direction of rotation of the main rotor and the direction of the rudder linkage. If the rudder servo moves in the cancellation direction when the nose of the helicopter moves, the operating directions are good. •If you try to fly a model with a clockwise rotation

rotor when the gyro operation direction is reversed, the nose will turn to the left and result in a dangerous situation.

#### **Sensitivity Switching Connector**

Gyro sensitivity switching signal input connector. Connect to the receiver sensitivity switching channel (normally CH5). This connector is also simultaneously used to switch between the AVCS and normal operation modes. Since this connector is a single wire signal line, do not pull it forcefully.

## **DS Mode Switch (DS)**

Digital servo (DS) mode switch. The ON position is the high-speed output mode for digital servo only. When using a normal servo, always set this switch to the OFF position. If it is set to the ON position, the servo will be destroyed.

### **Rudder Input Connector**

Connects to the receiver rudder channel (CH4)